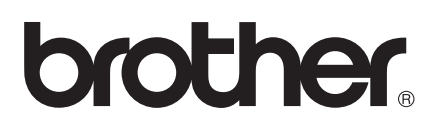

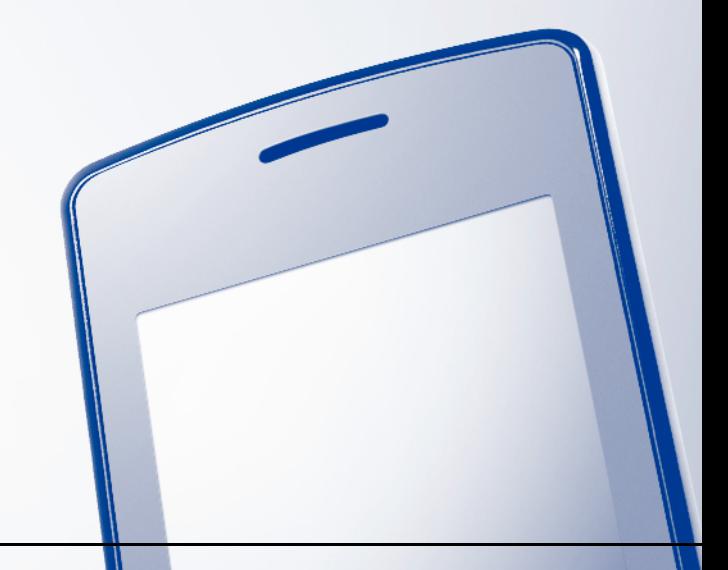

# AirPrint-guide

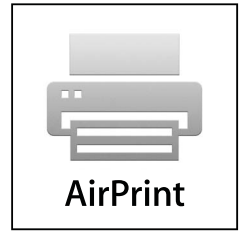

Version 0

NOR

# **Definisjoner av merknader**

Vi bruker det følgende ikonet i denne brukermanualen:

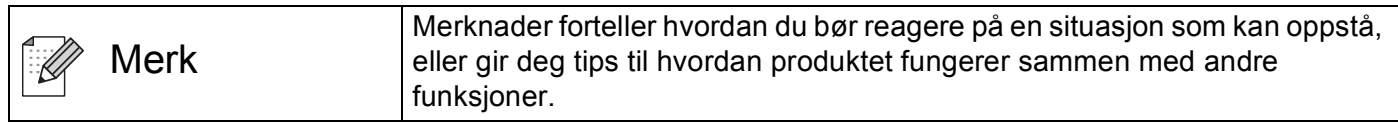

# **Varemerker**

Brother-logoen er et registrert varemerke for Brother Industries, Ltd.

iPad, iPhone, iPod, iPod touch, Macintosh og Safari er varemerker for Apple Inc., registrert i USA og andre land. AirPrint og AirPrint-logoen er varemerker for Apple Inc.

Alle selskaper som har programvare nevnt ved navn i denne håndboken, har en egen programvarelisens for programmene de har eiendomsretten til.

**Andre selskapers merkenavn og produktnavn som vises på Brother-produkter, tilknyttede dokumenter og andre materialer er varemerker eller registrerte varemerker for de respektive selskapene.**

©2011 Brother Industries, Ltd. Med enerett.

# Innholdsfortegnelse

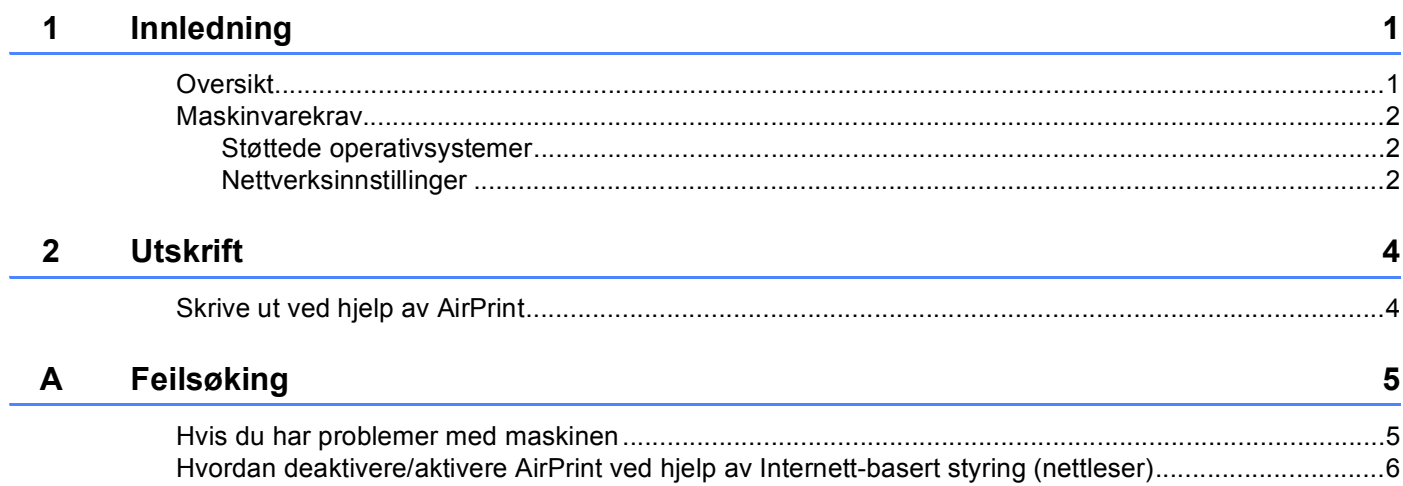

# <span id="page-3-0"></span>**1 Innledning <sup>1</sup>**

# <span id="page-3-1"></span>**Oversikt <sup>1</sup>**

AirPrint er en trådløs teknologi som lar deg skrive ut fra din iPhone, iPod touch, iPad eller andre iOS-enheter uten å installere en skriverdriver.

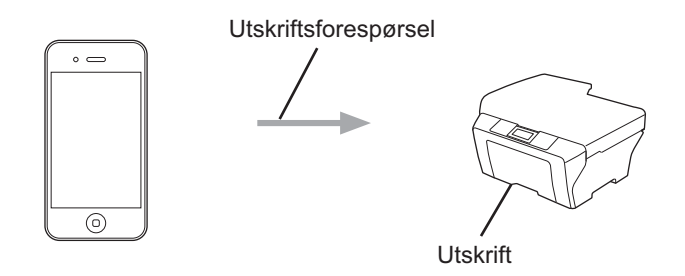

### <span id="page-4-0"></span>**Maskinvarekrav <sup>1</sup>**

#### <span id="page-4-1"></span>**Støttede operativsystemer <sup>1</sup>**

AirPrint er kompatibel med Apple-enheter som kjører iOS 4.2 eller nyere. Se Apples nettsted (eksempel for iPhone:<http://www.apple.com/support/iphone/assistant/airprint/>) hvis du vil ha mer informasjon om kompatible operativsystemer.

#### <span id="page-4-2"></span>**Nettverksinnstillinger <sup>1</sup>**

Før du kan bruke AirPrint, må den mobile enheten være tilkoblet via Wi-Fi til det nettverket som Brothermaskinen er koblet til. AirPrint støtter trådløs tilkobling som bruker infrastrukturmodus eller ad-hoc-modus.

Se i brukermanualen for den mobile enheten for informasjon om hvordan du konfigurerer den for en Wi-Fitilkobling. En kobling til brukermanualen for den mobile enheten, som kan vises på nettstedet til Apple, finner du som standard i mappen Bokmerker i Safari.

Se i hurtigstartguiden for Brother-maskinen og brukerhåndbok for nettverket for informasjon om hvordan du konfigurerer Brother-maskinen for en Wi-Fi-tilkobling.

#### **Ad-hoc-modus <sup>1</sup>**

Koble den mobile enheten til maskinen uten et trådløst tilgangspunkt/ruter.

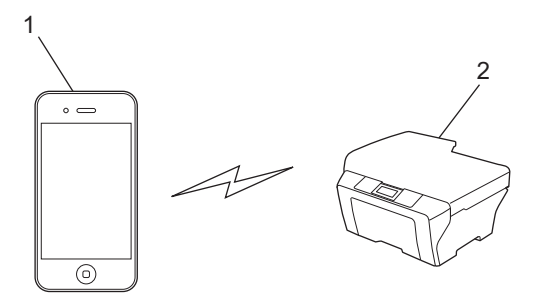

**1 Mobil enhet**

**2 Maskin med trådløst nettverk (maskinen din)**

Innledning

#### **Infrastrukturmodus <sup>1</sup>**

Koble den mobile enheten til maskinen via et trådløst tilgangspunkt/ruter.

Når Brother-maskinen er koblet til det trådløse tilgangspunktet/ruteren med Wi-Fi:

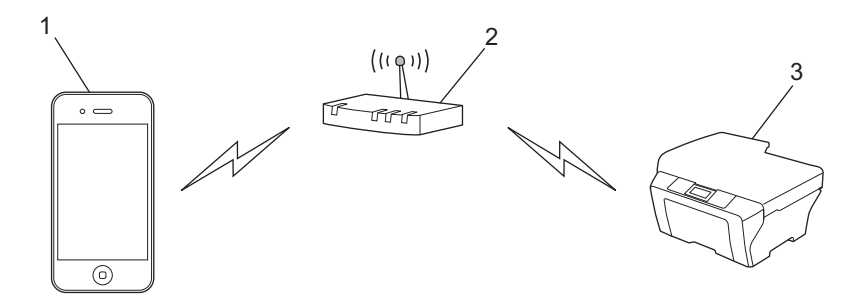

- **1 Mobil enhet**
- **2 Trådløst tilgangspunkt/ruter**
- **3 Maskin med trådløst nettverk (maskinen din)**

Når Brother-maskinen er koblet til det trådløse tilgangspunktet/ruteren med en nettverkskabel:

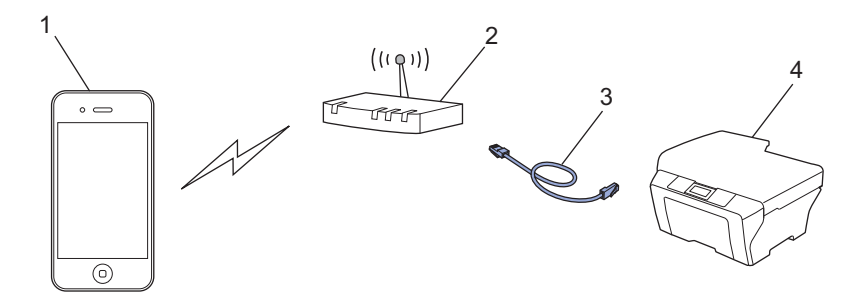

- **1 Mobil enhet**
- **2 Trådløst tilgangspunkt/ruter**
- **3 Nettverkskabel**
- **4 Maskin med trådløst nettverk (maskinen din)**

# <span id="page-6-0"></span>**Utskrift <sup>2</sup>**

# <span id="page-6-1"></span>**Skrive ut ved hjelp av AirPrint <sup>2</sup>**

Fremgangsmåten for utskrift varierer med programvaren. Safari brukes i eksempelet nedenfor.

- **4 Kontroller at maskinen er slått på.**
- **2** Bruk Safari til å åpne siden du vil skrive ut.
- $3$  Trykk på  $\rightarrow$ .

**2**

- 4 Trykk på **Skriv ut**.
- **6** Kontroller at maskinen din er valgt. Hvis en annen maskin eller ingen maskin er valgt, trykker du på skrivernavnet eller **Velg skriver**. En liste over tilgjengelige maskiner vises. Trykk på din maskin.
- f Velg det du ønsker blant de tilgjengelige alternativene, for eksempel antall sider som skal skrives ut, eller tosidig utskrift (hvis dette støttes av maskinen).
- **7** Trykk på **Skriv ut**.

#### **Merk**

- Papirstørrelse og papirtype spesifiseres avhengig av iOS-programmet.
- (Lasermodeller)

Hvis maskinen støtter Secure Function Lock (Sikkerfunksjonslås), er utskrift via AirPrint mulig selv om utskrift fra datamaskinen er begrenset. Hvis du vil begrense utskrift via AirPrint, deaktiverer du AirPrint med Internett-basert styring eller angir Secure Function Lock (Sikkerfunksjonslås) til Offentlig modus, og deretter begrenser du utskrift via datamaskin. Du finner mer informasjon i brukerhåndbok for nettverk og avansert brukermanual.

#### (Inkjet-modeller)

Hvis maskinen støtter Secure Function Lock (Sikkerfunksjonslås), er utskrift via AirPrint ikke tilgjengelig hvis utskrift fra datamaskinen er begrenset. Du finner informasjon om Secure Function Lock (Sikkerfunksjonslås) i brukerhåndbok for nettverk og avansert brukermanual.

<span id="page-7-0"></span>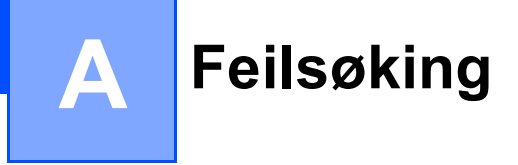

I dette kapittelet får du vite hvordan du løser vanlige nettverksproblemer som kan oppstå når du bruker AirPrint med Brother-maskinen. Hvis du fortsatt ikke kan løse problemet etter å ha lest kapittelet, går du til Brother Solutions Center på:<http://solutions.brother.com/>.

### <span id="page-7-1"></span>**Hvis du har problemer med maskinen**

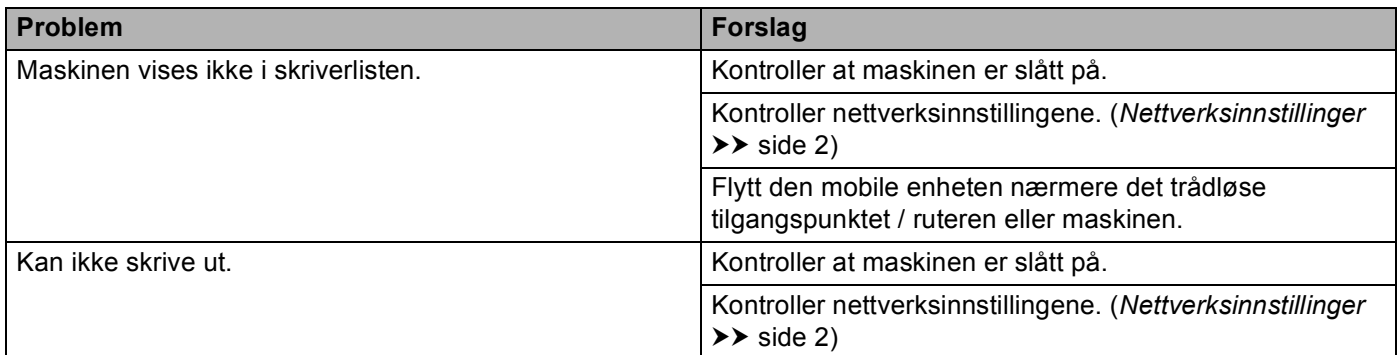

### <span id="page-8-0"></span>**Hvordan deaktivere/aktivere AirPrint ved hjelp av Internettbasert styring (nettleser) <sup>A</sup>**

Du kan bruke en vanlig nettleser til å aktivere og deaktivere maskinens AirPrint-funksjon (den er aktivert som standard).

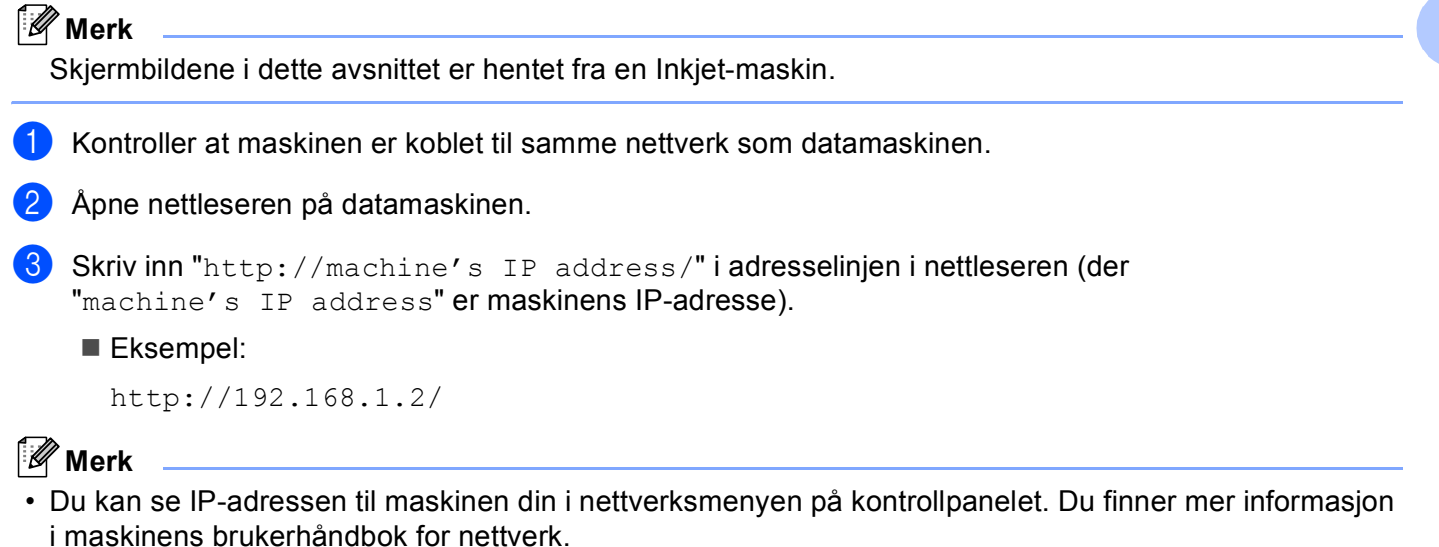

• Hvis du har angitt innloggingspassordet for Internett-basert styring, taster du inn passordet i boksen **Login** (Pålogging) og klikker deretter på  $\rightarrow$ 

**A**

#### Feilsøking

- 4 Avhengig av hva slags type maskin som brukes, vises et av skjermbildene nedenfor. Gjør ett av følgende:
	- Dersom skjermbilde (A) vises
		- 1 Klikk på **Network** (Nettverk).
		- 2 Klikk på **Protocol** (Protokoll).
		- 3 Velg bort **AirPrint** hvis du vil deaktivere AirPrint, eller velg **AirPrint** hvis du vil aktivere AirPrint.
		- 4 Klikk på **Submit** (Send).
	- Hvis skjermbilde (B) vises
		- 1 Klikk på **AirPrint**.
		- 2 Velg **Disabled** (Deaktivert) hvis du vil deaktivere AirPrint, og Velg **Enabled** (Aktivert) hvis du vil aktivere AirPrint.
		- 3 Klikk på **Submit** (Send).

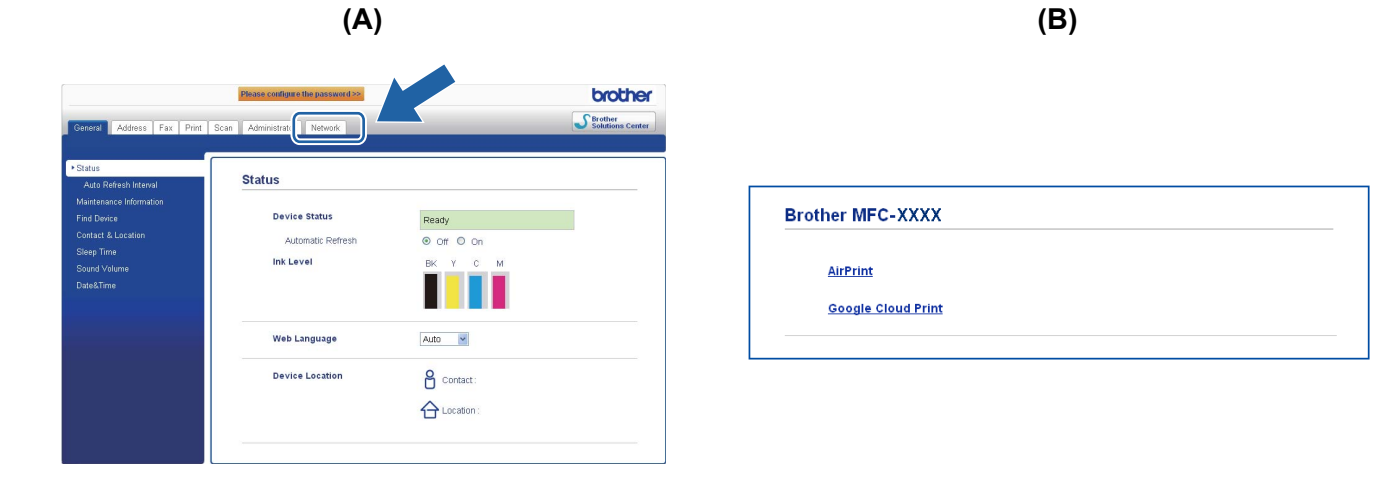

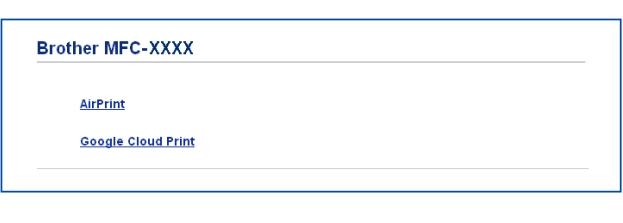

**b** Start maskinen på nytt.

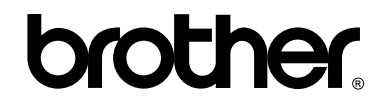

**Besøk oss på Internett <http://www.brother.com/>**